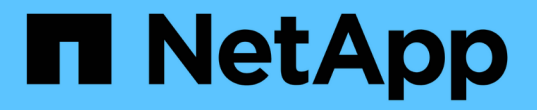

### 되돌리기 전에 무엇을 확인해야 합니까**?** ONTAP 9

NetApp September 12, 2024

This PDF was generated from https://docs.netapp.com/kokr/ontap/revert/concept\_pre\_revert\_checks.html on September 12, 2024. Always check docs.netapp.com for the latest.

# 목차

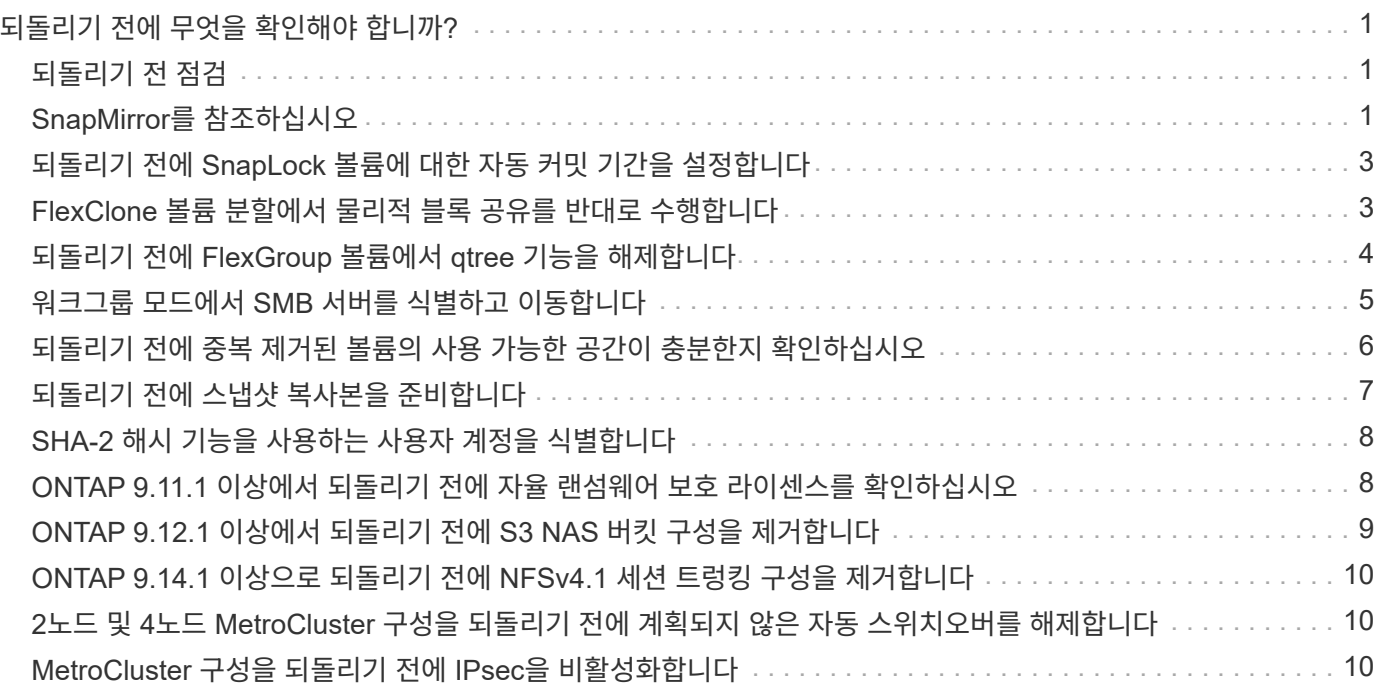

# <span id="page-2-0"></span>되돌리기 전에 무엇을 확인해야 합니까**?**

## <span id="page-2-1"></span>되돌리기 전 점검

환경에 따라 되돌리기 전에 특정 요인을 고려해야 합니다. 먼저 아래 표를 검토하여 어떤 특별 고려 사항을 고려해야 하는지 확인하십시오.

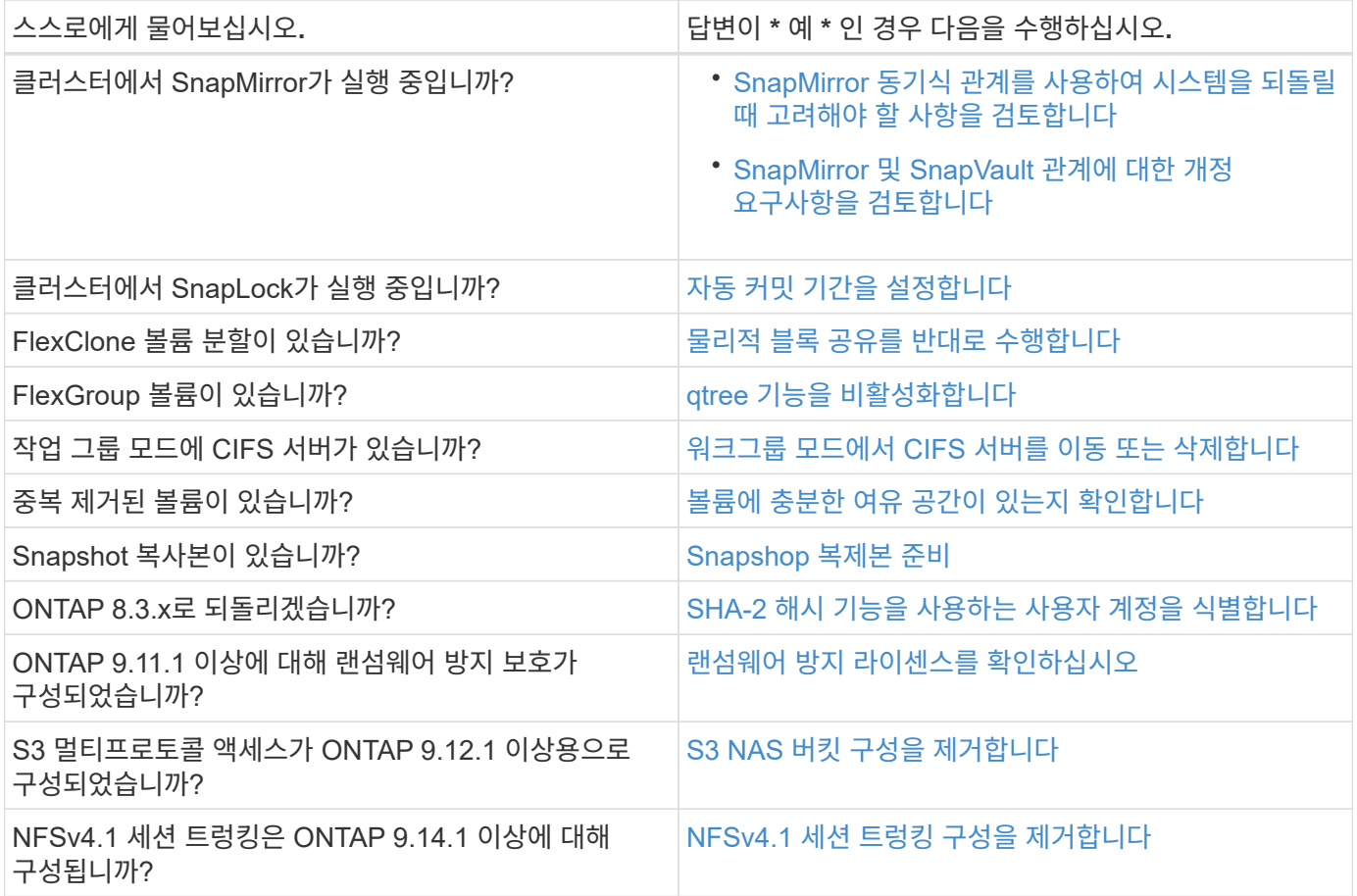

#### **MetroCluster** 사전 복원 검사

MetroCluster 구성에 따라 되돌리기 전에 특정 요인을 고려해야 합니다. 먼저 아래 표를 검토하여 어떤 특별 고려 사항을 고려해야 하는지 확인하십시오.

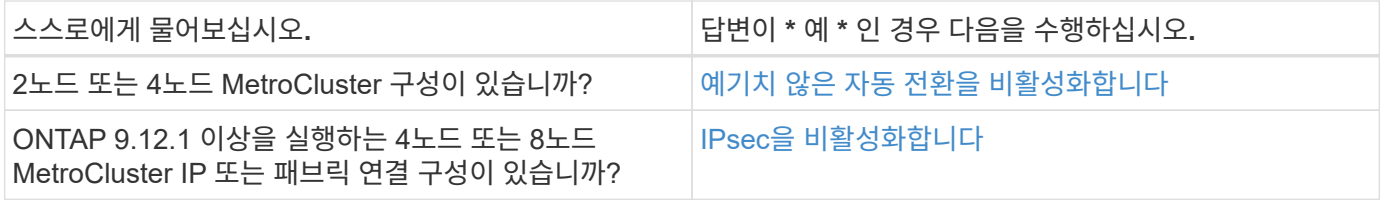

## <span id="page-2-2"></span>**SnapMirror**를 참조하십시오

#### <span id="page-3-0"></span>**SnapMirror** 동기식 관계를 사용하여 시스템을 되돌릴 때의 고려 사항

ONTAP 9 .6에서 ONTAP 9.5로 되돌리려면 먼저 SnapMirror 동기 관계에 대한 고려 사항을 알고 있어야 합니다.

SnapMirror 동기식 관계가 있는 경우 되돌리기 전에 다음 단계를 수행해야 합니다.

• 소스 볼륨에서 NFSv4 또는 SMB를 통해 데이터를 제공하는 SnapMirror 동기식 관계를 삭제해야 합니다.

ONTAP 9.5는 NFSv4 및 SMB를 지원하지 않습니다.

• 미러 계단식 구축 환경에서는 SnapMirror 동기식 관계를 모두 삭제해야 합니다.

미러-미러 캐스케이드 구축은 ONTAP 9.5의 SnapMirror 동기식 관계에 대해서는 지원되지 않습니다.

• 되돌리기 중에 ONTAP 9 .5의 일반적인 스냅샷 복사본을 사용할 수 없는 경우 되돌리기 후 SnapMirror 동기식 관계를 초기화해야 합니다.

ONTAP 9.6으로 2시간 업그레이드한 후 ONTAP 9.5의 공통 Snapshot 복사본이 ONTAP 9.6의 공통 Snapshot 복사본으로 자동으로 대체됩니다. 따라서 ONTAP 9 .5의 공통 스냅샷 복사본을 사용할 수 없는 경우 되돌리기 후에는 SnapMirror 동기식 관계를 다시 동기화할 수 없습니다.

#### <span id="page-3-1"></span>**SnapMirror** 및 **SnapVault** 관계에 대한 되돌리기 요구 사항

시스템 노드 되돌리기 명령은 재조정 프로세스를 완료하기 위해 삭제하거나 재구성해야 하는 SnapMirror 및 SnapVault 관계를 알려 줍니다. 그러나 재버전을 시작하기 전에 이러한 요구 사항을 알고 있어야 합니다.

• 모든 SnapVault 및 데이터 보호 미러링 관계를 중지했다가 해제해야 합니다.

다시 버전이 완료된 후 공통 스냅샷 복사본이 있으면 이러한 관계를 다시 동기화하고 다시 시작할 수 있습니다.

- SnapVault 관계에는 다음 SnapMirror 정책 유형이 포함되지 않아야 합니다.
	- 비동기식 미러
		- 이 정책 유형을 사용하는 모든 관계를 삭제해야 합니다.
	- MirrorAndVault를 선택합니다

이러한 관계가 있으면 SnapMirror 정책을 미러 볼트로 변경해야 합니다.

- 모든 로드 공유 미러 관계 및 대상 볼륨을 삭제해야 합니다.
- FlexClone 대상 볼륨과의 SnapMirror 관계를 삭제해야 합니다.
- 각 SnapMirror 정책에 대해 네트워크 압축을 해제해야 합니다.
- ALL\_SOURCE\_SNSHOT 규칙을 모든 비동기식 미러 유형 SnapMirror 정책에서 제거해야 합니다.

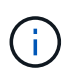

단일 파일 스냅샷 복원(SFSR) 및 부분 파일 스냅샷 복원(PFSR) 작업은 루트 볼륨에서 더 이상 사용되지 않습니다.

• 현재 실행 중인 단일 파일 및 스냅샷 복원 작업을 완료해야 버전을 계속할 수 있습니다.

복원 작업이 완료될 때까지 기다리거나 작업을 중단할 수 있습니다.

• 완료되지 않은 단일 파일 및 스냅샷 복원 작업은 SnapMirror 복원 명령을 사용하여 제거해야 합니다.

## <span id="page-4-0"></span>되돌리기 전에 **SnapLock** 볼륨에 대한 자동 커밋 기간을 설정합니다

ONTAP 9에서 되돌리려면 SnapLock 볼륨에 대한 자동 커밋 기간 값을 일이 아닌 시간 단위로 설정해야 합니다. 되돌리기 전에 SnapLock 볼륨의 자동 커밋 값을 확인하고 필요한 경우 일 단위에서 시간 단위로 수정해야 합니다.

- 1. 클러스터에서 지원되지 않는 자동 커밋 기간이 있는 SnapLock 볼륨이 있는지 확인합니다. 볼륨 SnapLock showautocroit-period \* days입니다
- 2. 지원되지 않는 자동 커밋 기간을 'volume SnapLock modify -vserver vserver\_name -volume volume\_name -autosit -period value hours'로 수정합니다

### <span id="page-4-1"></span>**FlexClone** 볼륨 분할에서 물리적 블록 공유를 반대로 수행합니다

상위 볼륨에서 FlexClone 볼륨을 분할한 경우 ONTAP 9.4 이상 버전을 ONTAP 이전 버전으로 되돌리기 전에 클론과 상위 볼륨 간의 물리적 블록 공유를 실행 취소해야 합니다.

- 이 작업은 FlexClone 볼륨에서 분할을 실행한 AFF 시스템에만 적용됩니다.
- 1. 고급 권한 수준 'Set-Privilege Advanced'에 로그인합니다
- 2. 공유된 물리적 블록이 있는 분할 FlexClone 볼륨, 즉 '볼륨 클론공유 분할 표시'를 식별합니다

```
cluster1::> volume clone sharing-by-split show
Node Vserver Volume Aggregate
    --------------- --------- ------------- -------------
node1 vs1 vol_clone1 aggr1
node2 vs2 volclone2 aggr2
2 entries were displayed.
```
- 3. 클러스터에서 분할된 모든 FlexClone 볼륨('볼륨 클론 공유별 분할 실행 취소 시작 모두')에서 물리적 블록 공유를 실행 취소합니다
- 4. 공유된 물리적 블록이 있는 분할 FlexClone 볼륨('볼륨 클론 공유 분할 표시')이 없는지 확인합니다

cluster1::> volume clone sharing-by-split show This table is currently empty.

## <span id="page-5-0"></span>되돌리기 전에 **FlexGroup** 볼륨에서 **qtree** 기능을 해제합니다

FlexGroup 9.3 이전에는 ONTAP 볼륨용 qtree가 지원되지 않습니다. ONTAP 9.3에서 이전 버전의 ONTAP로 되돌리기 전에 FlexGroup 볼륨에서 qtree 기능을 비활성화해야 합니다.

qtree를 생성하거나 기본 qtree의 보안 스타일 및 oplock 모드 특성을 수정할 때 qtree 기능이 설정됩니다.

1. 각 FlexGroup 볼륨에서 Qtree 기능을 사용하도록 설정된 기본이 아닌 모든 qtree를 식별하여 삭제합니다.

- a. 고급 권한 수준 'Set-Privilege Advanced'에 로그인합니다
- b. qtree 기능이 있는 FlexGroup 볼륨이 활성화되어 있는지 확인합니다.

ONTAP 9.6 이상에서는 'volume show-is-qtree-caching-enabled true'를 사용합니다

ONTAP 9.5 이전 버전의 경우 'volume show-is-flexgroup-qtree-enabled true'를 사용합니다

cluster1::\*> volume show -is-flexgroup-qtree-enabled true Vserver Volume Aggregate State Type Size Available Used% --------- ------------ ------------ ---------- ---- ---------- ---------- ---- vs0 fg - online RW 320MB 220.4MB 31%

c. 각 FlexGroup 볼륨에서 'volume qtree delete -vserver svm\_name -volume volume volume\_name -qtree qtree\_name'이라는 qtree 기능을 사용하도록 설정된 기본 qtree가 아닌 모든 qtree를 삭제합니다

기본 qtree의 특성을 수정했기 때문에 qtree 기능을 사용할 수 있고 qtree가 없는 경우에는 이 단계를 건너뛸 수 있습니다.

cluster1::\*> volume qtree delete -vserver vs0 -volume fg -qtree qtree4 WARNING: Are you sure you want to delete qtree qtree4 in volume fg vserver vs0? {y|n}: y [Job 38] Job is queued: Delete qtree qtree4 in volume fg vserver vs0.

2. 각 FlexGroup 볼륨에서 qtree 기능 비활성화: 'volume FlexGroup qtree -disable -vserver svm\_name -volume volume volume\_name'

cluster1::\*> volume flexgroup qtree-disable -vserver vs0 -volume fg

- 3. qtree 기능을 사용하도록 설정된 스냅샷 복사본을 식별하여 삭제합니다.
	- a. qtree 기능('volume snapshot show -vserver vserver name -volume volume volume name -fields is -flexgroup -qtree -enabled')으로 스냅샷 복사본이 활성화되어 있는지 확인합니다

```
cluster1::*> volume snapshot show -vserver vs0 -volume fg -fields is-
flexgroup-qtree-enabled
vserver volume snapshot is-flexgroup-qtree-enabled
------- ------ -------- --------------------------
vs0 fg fg snap1 true
vs0 fg daily.2017-09-27_0010 true
vs0 fg daily.2017-09-28_0010 true
vs0 fg snapmirror.0241f354-a865-11e7-a1c0-
00a098a71764 2147867740.2017-10-04 124524 true
```
b. qtree 기능을 사용하여 활성화된 모든 스냅샷 복사본을 삭제합니다. 'volume snapshot delete -vserver svm\_name -volume volume\_name -snapshot snapshot\_name -force true-ignore-l소유자 TRUE'

삭제해야 하는 스냅샷 복사본에는 일반 스냅샷 복사본과 SnapMirror 관계에 대해 생성한 스냅샷 복사본이 포함됩니다. ONTAP 9.2 이하를 실행 중인 타겟 클러스터에서 FlexGroup 볼륨에 대한 SnapMirror 관계를 생성한 경우, qtree 기능에 대해 소스 FlexGroup 볼륨을 사용할 수 있을 때 사용한 모든 스냅샷 복사본을 삭제해야 합니다.

cluster1::> volume snapshot delete -vserver vs0 -volume fg -snapshot daily.2017-09-27\_0010 -force true -ignore-owners true

#### 관련 정보

["FlexGroup](https://docs.netapp.com/ko-kr/ontap/flexgroup/index.html) [볼륨](https://docs.netapp.com/ko-kr/ontap/flexgroup/index.html) [관리](https://docs.netapp.com/ko-kr/ontap/flexgroup/index.html)["](https://docs.netapp.com/ko-kr/ontap/flexgroup/index.html)

#### <span id="page-6-0"></span>워크그룹 모드에서 **SMB** 서버를 식별하고 이동합니다

되돌리기 작업을 수행하기 전에 작업 그룹 모드에서 모든 SMB 서버를 삭제하거나 해당 서버를 도메인으로 이동해야 합니다. 작업 그룹 모드는 ONTAP 9 이전 버전의 ONTAP에서는 지원되지 않습니다.

- 1. 워크그룹 인증 스타일 'vserver cifs show'를 사용하여 모든 SMB 서버를 식별합니다
- 2. 확인한 서버 이동 또는 삭제:

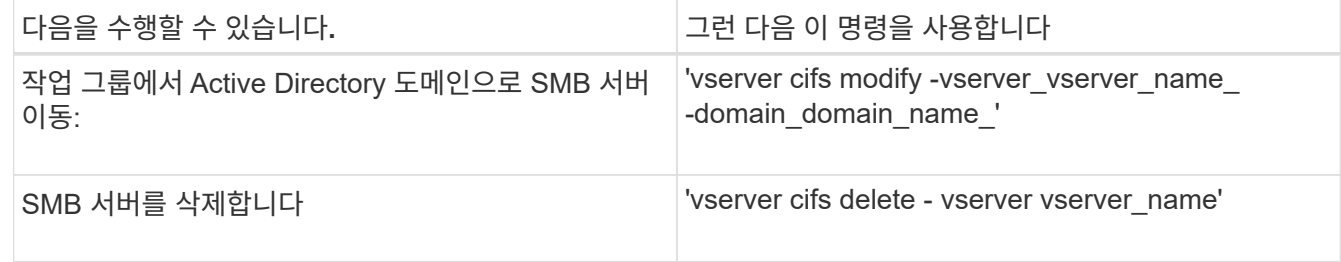

3. SMB 서버를 삭제한 경우 도메인의 사용자 이름을 입력한 다음 사용자 암호를 입력합니다.

관련 정보

["SMB](https://docs.netapp.com/ko-kr/ontap/smb-admin/index.html) [관리](https://docs.netapp.com/ko-kr/ontap/smb-admin/index.html)["](https://docs.netapp.com/ko-kr/ontap/smb-admin/index.html)

### <span id="page-7-0"></span>되돌리기 전에 중복 제거된 볼륨의 사용 가능한 공간이 충분한지 확인하십시오

ONTAP 9 버전에서 되돌리기 전에 볼륨에 복원 작업을 위한 충분한 여유 공간이 있는지 확인해야 합니다.

이 볼륨에는 제로 블록의 인라인 감지를 통해 얻은 절약 공간을 수용할 수 있는 충분한 공간이 있어야 합니다. 기술 자료 문서를 참조하십시오 ["ONTAP 9](https://kb.netapp.com/Advice_and_Troubleshooting/Data_Storage_Software/ONTAP_OS/How_to_see_space_savings_from_deduplication%2C_compression%2C_and_compaction_in_ONTAP_9)[에서](https://kb.netapp.com/Advice_and_Troubleshooting/Data_Storage_Software/ONTAP_OS/How_to_see_space_savings_from_deduplication%2C_compression%2C_and_compaction_in_ONTAP_9) [중복제거](https://kb.netapp.com/Advice_and_Troubleshooting/Data_Storage_Software/ONTAP_OS/How_to_see_space_savings_from_deduplication%2C_compression%2C_and_compaction_in_ONTAP_9)[,](https://kb.netapp.com/Advice_and_Troubleshooting/Data_Storage_Software/ONTAP_OS/How_to_see_space_savings_from_deduplication%2C_compression%2C_and_compaction_in_ONTAP_9) [압축](https://kb.netapp.com/Advice_and_Troubleshooting/Data_Storage_Software/ONTAP_OS/How_to_see_space_savings_from_deduplication%2C_compression%2C_and_compaction_in_ONTAP_9)[,](https://kb.netapp.com/Advice_and_Troubleshooting/Data_Storage_Software/ONTAP_OS/How_to_see_space_savings_from_deduplication%2C_compression%2C_and_compaction_in_ONTAP_9) [컴팩](https://kb.netapp.com/Advice_and_Troubleshooting/Data_Storage_Software/ONTAP_OS/How_to_see_space_savings_from_deduplication%2C_compression%2C_and_compaction_in_ONTAP_9)션[을](https://kb.netapp.com/Advice_and_Troubleshooting/Data_Storage_Software/ONTAP_OS/How_to_see_space_savings_from_deduplication%2C_compression%2C_and_compaction_in_ONTAP_9) [통한](https://kb.netapp.com/Advice_and_Troubleshooting/Data_Storage_Software/ONTAP_OS/How_to_see_space_savings_from_deduplication%2C_compression%2C_and_compaction_in_ONTAP_9) [공간](https://kb.netapp.com/Advice_and_Troubleshooting/Data_Storage_Software/ONTAP_OS/How_to_see_space_savings_from_deduplication%2C_compression%2C_and_compaction_in_ONTAP_9) [절약](https://kb.netapp.com/Advice_and_Troubleshooting/Data_Storage_Software/ONTAP_OS/How_to_see_space_savings_from_deduplication%2C_compression%2C_and_compaction_in_ONTAP_9) [효](https://kb.netapp.com/Advice_and_Troubleshooting/Data_Storage_Software/ONTAP_OS/How_to_see_space_savings_from_deduplication%2C_compression%2C_and_compaction_in_ONTAP_9)[과를](https://kb.netapp.com/Advice_and_Troubleshooting/Data_Storage_Software/ONTAP_OS/How_to_see_space_savings_from_deduplication%2C_compression%2C_and_compaction_in_ONTAP_9) [확인하는](https://kb.netapp.com/Advice_and_Troubleshooting/Data_Storage_Software/ONTAP_OS/How_to_see_space_savings_from_deduplication%2C_compression%2C_and_compaction_in_ONTAP_9) [방](https://kb.netapp.com/Advice_and_Troubleshooting/Data_Storage_Software/ONTAP_OS/How_to_see_space_savings_from_deduplication%2C_compression%2C_and_compaction_in_ONTAP_9)법["](https://kb.netapp.com/Advice_and_Troubleshooting/Data_Storage_Software/ONTAP_OS/How_to_see_space_savings_from_deduplication%2C_compression%2C_and_compaction_in_ONTAP_9).

되돌리려는 볼륨에서 중복제거 및 데이터 압축을 모두 사용하도록 설정한 경우, 중복제거를 되돌리기 전에 데이터 압축을 되돌려야 합니다.

1. volume Efficiency show 명령을 -fields 옵션과 함께 사용하면 볼륨에서 실행 중인 효율성 작업의 진행률을 볼 수 있습니다.

다음 명령을 실행하면 효율성 작업의 진행률이 표시됩니다. '볼륨 효율성 표시 - 필드 vserver, volume, progress

2. ALL 옵션과 함께 볼륨 효율성 STOP 명령을 사용하여 활성 및 대기열에 있는 모든 중복 제거 작업을 중지하십시오.

다음 명령을 실행하면 볼륨 VolA에서 활성 및 대기 중인 모든 중복 제거 작업이 중지됩니다. 'volume Efficiency stop-vserver vs1-volume VolA-ALL'

- 3. set-privilege advanced 명령을 사용하여 고급 권한 레벨로 로그인합니다.
- 4. 볼륨의 효율성 메타데이터를 특정 버전의 ONTAP로 다운그레이드하려면 volume Efficiency revert-to 명령을 -version 옵션과 함께 사용하십시오.

다음 명령을 실행하면 볼륨 VolA의 효율성 메타데이터가 ONTAP 9.x로 되돌아갑니다. '볼륨 효율성 복원 - vserver vs1 - 볼륨 VolA - 버전 9.x'

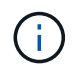

볼륨 효율성 되돌리기-to 명령은 이 명령이 실행되는 노드에 있는 볼륨을 되돌립니다. 이 명령은 노드 간에 볼륨을 되돌리지 않습니다.

5. 다운그레이드 진행률을 모니터링하려면 -op-status 옵션과 함께 volume Efficiency show 명령을 사용하십시오.

다음 명령을 실행하면 '볼륨 효율성 표시 - vserver vs1-op-status 다운그레이드'가 모니터링되고 다운그레이드 상태가 표시됩니다

6. 복원이 성공하지 못할 경우 -instance 옵션과 함께 volume Efficiency show 명령을 사용하여 되돌리기에 실패한 이유를 확인하십시오.

다음 명령을 실행하면 모든 필드에 대한 자세한 정보가 표시됩니다. ' 볼륨 효율성 표시 - vserver vs1-volume vol1 instance'

7. 되돌리기 작업이 완료된 후 'Set-Privilege admin'이라는 admin 권한 수준으로 돌아갑니다

["](https://docs.netapp.com/ko-kr/ontap/volumes/index.html)논[리적](https://docs.netapp.com/ko-kr/ontap/volumes/index.html) [스토리지](https://docs.netapp.com/ko-kr/ontap/volumes/index.html) [관리](https://docs.netapp.com/ko-kr/ontap/volumes/index.html)["](https://docs.netapp.com/ko-kr/ontap/volumes/index.html)

### <span id="page-8-0"></span>되돌리기 전에 스냅샷 복사본을 준비합니다

이전 ONTAP 릴리즈로 되돌리기 전에 모든 스냅샷 복사본 정책을 사용하지 않도록 설정하고 현재 릴리즈로 업그레이드한 후 생성한 모든 스냅샷 복사본을 삭제해야 합니다.

SnapMirror 환경에서 되돌리는 경우 먼저 다음과 같은 미러링 관계를 삭제해야 합니다.

- 모든 로드 공유 미러 관계
- ONTAP 8.3.x에서 생성된 모든 데이터 보호 미러링 관계
- ONTAP 8.3.x에서 클러스터가 다시 생성된 경우 모든 데이터 보호 미러링 관계가 형성됩니다
	- a. 모든 데이터 SVM에 대해 스냅샷 복사 정책을 사용하지 않도록 설정합니다. '볼륨 스냅샷 정책 수정 vserver \* -enabled false'
	- b. 각 노드의 애그리게이트에 대해 스냅샷 복사본 정책을 사용하지 않도록 설정:
		- i. run-nodenameaggr 상태 명령을 사용하여 노드의 애그리게이트를 식별합니다.
		- ii. 각 집계에 대해 "run-node nodename aggr options aggr\_name nosnap on"이라는 스냅샷 복사 정책을 사용하지 않도록 설정합니다
		- iii. 나머지 각 노드에 대해 이 단계를 반복합니다.
	- c. 각 노드의 루트 볼륨에 대해 스냅샷 복사본 정책 해제:
		- i. run-nodenameevol status 명령을 사용하여 노드의 루트 볼륨을 식별합니다.

vol status 명령 출력의 Options 열에서 root라는 단어를 사용하여 루트 볼륨을 식별합니다.

vs1::> run -node node1 vol status Volume State Status Options vol0 online raid dp, flex root, nvfail=on 64-bit

- $\overline{a}$ . 루트 볼륨에 대한 스냅샷 복제 정책: 'run-node nodename vol options root\_volume\_name nosnap on'을 비활성화합니다
- ii. 나머지 각 노드에 대해 이 단계를 반복합니다.
- d. 현재 릴리즈로 업그레이드한 후 생성된 모든 스냅샷 복사본을 삭제합니다.
	- i. 권한 수준을 Advanced:'Set-Privilege advanced'로 설정합니다
	- ii. 스냅샷 비활성화: ''스냅샷 정책 수정 vserver \* -enabled false'
	- iii. 노드의 최신 버전의 Snapshot 복제본 '볼륨 스냅샷 준비-되돌리기-노드 nodename'을 삭제합니다

이 명령을 실행하면 각 데이터 볼륨, 루트 애그리게이트 및 루트 볼륨에서 최신 버전의 Snapshot 복사본이 삭제됩니다.

스냅샷 복사본을 삭제할 수 없는 경우 명령은 실패하고 스냅샷 복사본을 삭제하기 전에 수행해야 하는 모든 필수 작업이 통지됩니다. 다음 단계로 진행하기 전에 필요한 작업을 완료한 다음 볼륨 스냅샷 prepare-forrevert 명령을 다시 실행해야 합니다.

cluster1::\*> volume snapshot prepare-for-revert -node node1 Warning: This command will delete all Snapshot copies that have the format used by the current version of ONTAP. It will fail if any Snapshot copy polices are enabled, or if any Snapshot copies have an owner. Continue? {y|n}: y

i. 스냅샷 복사본이 삭제되었는지 확인합니다. 'volume snapshot show-node nodename'

최신 버전의 Snapshot 복제본이 남아 있는 경우 강제로 삭제합니다. '볼륨 스냅샷 삭제{-fs-version 9.0 node nodename-is-fuenu구성요소 true} - ignore-hoids-force'

ii. 나머지 각 노드에 대해 c 단계를 반복합니다.

iii. admin 권한 수준으로 복귀:'et-Privilege admin'입니다

 $(i)$ 

MetroCluster 구성의 두 클러스터에서 이 단계를 수행해야 합니다.

### <span id="page-9-0"></span>**SHA-2** 해시 기능을 사용하는 사용자 계정을 식별합니다

ONTAP 9.1 또는 ONTAP 9.0에서 ONTAP 8.3.x로 되돌리는 경우 SHA-2 계정 사용자는 더 이상 암호를 사용하여 인증할 수 없습니다. 되돌리기 전에 SHA-2 해시 기능을 사용하는 사용자 계정을 식별해야 합니다. 이렇게 하면 되돌린 릴리스에 의해 지원되는 MD5(암호화 유형)를 사용하도록 암호를 재설정할 수 있습니다.

- 1. 권한 설정을 고급:'Set-Privilege advanced'로 변경합니다
- 2. SHA-2를 사용하는 사용자 계정에 '보안 로그인 표시 vserver \* -username \* -application \* -authentication -method password -hash -function!md5' 기능이 있는지 확인합니다
- 3. 되돌리기 후 사용할 수 있도록 명령 출력을 유지합니다.

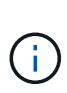

되돌리기 중에는 고급 명령 '보안 로그인 비밀번호-다운그레이드 준비'를 실행하여 MD5 해시 기능을 사용하기 위해 비밀번호를 재설정하라는 메시지가 표시됩니다. 암호를 MD5로 암호화하지 않으면 새 암호를 묻는 메시지가 나타나고 MD5를 사용하여 암호를 암호화하므로 복원 후 자격 증명이 인증될 수 있습니다.

### <span id="page-9-1"></span>**ONTAP 9.11.1** 이상에서 되돌리기 전에 자율 랜섬웨어 보호 라이센스를 확인하십시오

자동 랜섬웨어 보호(ARP)를 구성하고 ONTAP 9.11.1 이상에서 ONTAP 9.10.1 이전 버전으로 되돌릴 경우 경고 메시지와 제한된 ARP 기능이 나타날 수 있습니다.

ONTAP 9.11.1에서 Anti-랜섬웨어 라이센스는 멀티 테넌트 키 관리(MTKM) 라이센스를 대체합니다. 시스템에 Anti\_랜섬웨어 라이센스가 있지만 MT\_EK\_MGMT 라이센스가 없는 경우 되돌리기 중에 ARP가 새 볼륨에 대해 기존 보호 기능이 있는 볼륨은 복원 후에도 계속 정상적으로 작동하며 ONTAP CLI를 사용하여 ARP 상태를 표시할 수 있습니다. MTKM 라이센스가 없으면 System Manager에서 ARP 상태를 표시할 수 없습니다.

따라서 ONTAP 9.10.1로 되돌린 후 ARP를 계속하려면 되돌리기 전에 MTKM 라이센스가 설치되어 있는지 확인하십시오. ["ARP](https://docs.netapp.com/ko-kr/ontap/anti-ransomware/index.html) [라이센스에](https://docs.netapp.com/ko-kr/ontap/anti-ransomware/index.html) [대해](https://docs.netapp.com/ko-kr/ontap/anti-ransomware/index.html) [알아보십시오](https://docs.netapp.com/ko-kr/ontap/anti-ransomware/index.html)[."](https://docs.netapp.com/ko-kr/ontap/anti-ransomware/index.html)

### <span id="page-10-0"></span>**ONTAP 9.12.1** 이상에서 되돌리기 전에 **S3 NAS** 버킷 구성을 제거합니다

NAS 데이터에 대한 S3 클라이언트 액세스를 구성한 경우 ONTAP 9.12.1 이상에서 ONTAP 9.11.1 이전 버전으로 되돌리기 전에 ONTAP CLI(명령줄 인터페이스)를 사용하여 NAS 버킷 구성을 제거하고 이름 매핑을 제거해야 합니다 (S3 사용자가 Windows 또는 Unix 사용자로 전환).

이 작업에 대해

되돌리기 프로세스 동안 백그라운드에서 다음 작업이 완료됩니다.

- 부분적으로 완료된 모든 Singleton 개체 만들기(즉, 숨겨진 디렉터리의 모든 항목)를 제거합니다.
- 숨겨진 디렉토리를 모두 제거합니다. S3 NAS 버킷에서 매핑된 내보내기 루트에서 액세스할 수 있는 각 볼륨에 대해 하나가 있을 수 있습니다.
- 업로드 테이블을 제거합니다.
- 구성된 모든 S3 서버에 대해 default-unix-user 및 default-windows-user 값을 삭제합니다.

단계

1. S3 NAS 버킷 구성 제거:

```
vserver object-store-server bucket delete -vserver <svm_name> -bucket
<s3_nas_bucket_name>
```
2. UNIX에 대한 이름 매핑 제거:

vserver name-mapping delete -vserver <svm name> -direction s3-unix

3. Windows에 대한 이름 매핑 제거:

vserver name-mapping delete -vserver <svm\_name> -direction s3-win

4. SVM에서 S3 프로토콜 제거:

vserver remove-protocols -vserver <svm name> -protocols s3

### <span id="page-11-0"></span>**ONTAP 9.14.1** 이상으로 되돌리기 전에 **NFSv4.1** 세션 트렁킹 구성을 제거합니다

클라이언트 연결에 대해 트렁킹을 사용하도록 설정하고 ONTAP 9.14.1 이전 릴리즈로 되돌리는 경우 되돌리기 전에 모든 NFSv4.1 서버에서 트렁킹을 해제해야 합니다.

를 입력할 때 revert-to 명령을 실행하면 계속하기 전에 트렁킹을 해제하라는 경고 메시지가 표시됩니다.

이전 ONTAP 릴리스로 되돌리면 트렁킹된 연결을 사용하는 클라이언트가 단일 연결을 사용하는 것으로 다시 전환됩니다. 이러한 데이터 처리량에 영향을 주지만 중단은 없습니다. 되돌리기 동작은 SVM에 대한 NFSv4.1 트렁킹 옵션을 Enabled에서 Disabled로 수정하는 것과 동일합니다.

단계

- 1. NFSv4.1 서버에서 트렁킹을 해제합니다. vserver nfs modify -vserver *svm\_name* -v4.1-trunking disabled
- 2. NFS가 원하는 대로 구성되어 있는지 확인합니다. vserver nfs show -vserver *svm\_name*

### <span id="page-11-1"></span>**2**노드 및 **4**노드 **MetroCluster** 구성을 되돌리기 전에 계획되지 않은 자동 스위치오버를 해제합니다

2노드 또는 4노드 MetroCluster 구성을 되돌리기 전에 자동 UNPLANNED 절체(AUSO)를 비활성화해야 합니다.

1. MetroCluster의 두 클러스터 모두에서 'MetroCluster modify-auto-switchover-failure-domain ausodisabled'라는 예기치 않은 자동 전환을 비활성화합니다

관련 정보

["MetroCluster](https://docs.netapp.com/us-en/ontap-metrocluster/disaster-recovery/concept_dr_workflow.html) [관리](https://docs.netapp.com/us-en/ontap-metrocluster/disaster-recovery/concept_dr_workflow.html) [및](https://docs.netapp.com/us-en/ontap-metrocluster/disaster-recovery/concept_dr_workflow.html) [재해](https://docs.netapp.com/us-en/ontap-metrocluster/disaster-recovery/concept_dr_workflow.html) [복구](https://docs.netapp.com/us-en/ontap-metrocluster/disaster-recovery/concept_dr_workflow.html)["](https://docs.netapp.com/us-en/ontap-metrocluster/disaster-recovery/concept_dr_workflow.html)

## <span id="page-11-2"></span>**MetroCluster** 구성을 되돌리기 전에 **IPsec**을 비활성화합니다

MetroCluster 구성을 되돌리기 전에 IPsec을 비활성화해야 합니다.

ONTAP 9.12.1을 실행하는 MetroCluster 구성에서 IPsec이 활성화된 ONTAP를 되돌릴 수 없습니다. MetroCluster 구성 내에 IPsec 구성이 없는지 확인하기 위해 되돌리기 전에 검사가 수행됩니다. 복원을 계속하기 전에 존재하는 IPsec 구성을 제거하고 IPsec을 비활성화해야 합니다. 사용자 정책을 구성하지 않은 경우에도 IPsec을 사용하도록 설정하면 ONTAP를 되돌릴 수 없습니다.

Copyright © 2024 NetApp, Inc. All Rights Reserved. 미국에서 인쇄됨 본 문서의 어떠한 부분도 저작권 소유자의 사전 서면 승인 없이는 어떠한 형식이나 수단(복사, 녹음, 녹화 또는 전자 검색 시스템에 저장하는 것을 비롯한 그래픽, 전자적 또는 기계적 방법)으로도 복제될 수 없습니다.

NetApp이 저작권을 가진 자료에 있는 소프트웨어에는 아래의 라이센스와 고지사항이 적용됩니다.

본 소프트웨어는 NetApp에 의해 '있는 그대로' 제공되며 상품성 및 특정 목적에의 적합성에 대한 명시적 또는 묵시적 보증을 포함하여(이에 제한되지 않음) 어떠한 보증도 하지 않습니다. NetApp은 대체품 또는 대체 서비스의 조달, 사용 불능, 데이터 손실, 이익 손실, 영업 중단을 포함하여(이에 국한되지 않음), 이 소프트웨어의 사용으로 인해 발생하는 모든 직접 및 간접 손해, 우발적 손해, 특별 손해, 징벌적 손해, 결과적 손해의 발생에 대하여 그 발생 이유, 책임론, 계약 여부, 엄격한 책임, 불법 행위(과실 또는 그렇지 않은 경우)와 관계없이 어떠한 책임도 지지 않으며, 이와 같은 손실의 발생 가능성이 통지되었다 하더라도 마찬가지입니다.

NetApp은 본 문서에 설명된 제품을 언제든지 예고 없이 변경할 권리를 보유합니다. NetApp은 NetApp의 명시적인 서면 동의를 받은 경우를 제외하고 본 문서에 설명된 제품을 사용하여 발생하는 어떠한 문제에도 책임을 지지 않습니다. 본 제품의 사용 또는 구매의 경우 NetApp에서는 어떠한 특허권, 상표권 또는 기타 지적 재산권이 적용되는 라이센스도 제공하지 않습니다.

본 설명서에 설명된 제품은 하나 이상의 미국 특허, 해외 특허 또는 출원 중인 특허로 보호됩니다.

제한적 권리 표시: 정부에 의한 사용, 복제 또는 공개에는 DFARS 252.227-7013(2014년 2월) 및 FAR 52.227- 19(2007년 12월)의 기술 데이터-비상업적 품목에 대한 권리(Rights in Technical Data -Noncommercial Items) 조항의 하위 조항 (b)(3)에 설명된 제한사항이 적용됩니다.

여기에 포함된 데이터는 상업용 제품 및/또는 상업용 서비스(FAR 2.101에 정의)에 해당하며 NetApp, Inc.의 독점 자산입니다. 본 계약에 따라 제공되는 모든 NetApp 기술 데이터 및 컴퓨터 소프트웨어는 본질적으로 상업용이며 개인 비용만으로 개발되었습니다. 미국 정부는 데이터가 제공된 미국 계약과 관련하여 해당 계약을 지원하는 데에만 데이터에 대한 전 세계적으로 비독점적이고 양도할 수 없으며 재사용이 불가능하며 취소 불가능한 라이센스를 제한적으로 가집니다. 여기에 제공된 경우를 제외하고 NetApp, Inc.의 사전 서면 승인 없이는 이 데이터를 사용, 공개, 재생산, 수정, 수행 또는 표시할 수 없습니다. 미국 국방부에 대한 정부 라이센스는 DFARS 조항 252.227-7015(b)(2014년 2월)에 명시된 권한으로 제한됩니다.

#### 상표 정보

NETAPP, NETAPP 로고 및 <http://www.netapp.com/TM>에 나열된 마크는 NetApp, Inc.의 상표입니다. 기타 회사 및 제품 이름은 해당 소유자의 상표일 수 있습니다.